# **TEMES 1.0.34 and USBSER**

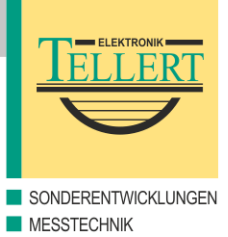

#### **General Restrictions**

TEMES 1.0.34 uses the Tellert Device Manager 1.1.12. The TDM (= Tellert Device Manager) is accessible via TEMES main menu Hardware  $\rightarrow$  Device Manager... The TDM searches (during its first start) per default for all available serial ports in the contiguous range from COM1 to COM8. COM3 and higher are hidden from the TDM by default. To make these ports visible for the TDM, first choose tab Options, select the corresponding port, and press the button Properties. Then, uncheck the check box Hide port from Tellert Device Manager. Finally, in order to make the TDM to accept these changes, close all open TEMES windows, and restart TEMES together with the TDM.

#### **USBSER Driver Installation**

The device driver for USBSER is available either on the CD-ROM in the folder \Drivers\USBSER or from the Internet via [http://tellert.de/?product=USBSER.](http://tellert.de/?product=USBSER) Best practice is to run the automatic FT232R device driver installer before the USBSER is plugged in for the first time.

#### **Windows Device Manager**

The Windows Device Manager is started as follows: Choose System from the Control Panel. Choose tab Hardware if it is available, then click on Device Manager. (A faster method is to right-click on the Computer icon and to choose menu item Properties. Further methods are to press the hotkey Windows+Pause or to run devmgmt.msc).

#### **USBSER Port Settings**

The advanced port settings can be modified as follows: Choose the corresponding port in the Windows Device Manager. Right-click on the port and choose menu item Properties. Select tab Port Settings and then press button Advanced...

### **Recommended Settings**

The COM port number should be chosen that it lies within the range of the TDM COM range. The COM range should therefore be numbered contiguously from COM1 to maximal COM8. All further values of the advanced port settings should be set to their corresponding minimum values, and all check boxes should be unchecked for Windows 2000 or better. The check box Disable PNP should be checked for Windows 98/ME.

#### **Screenshots**

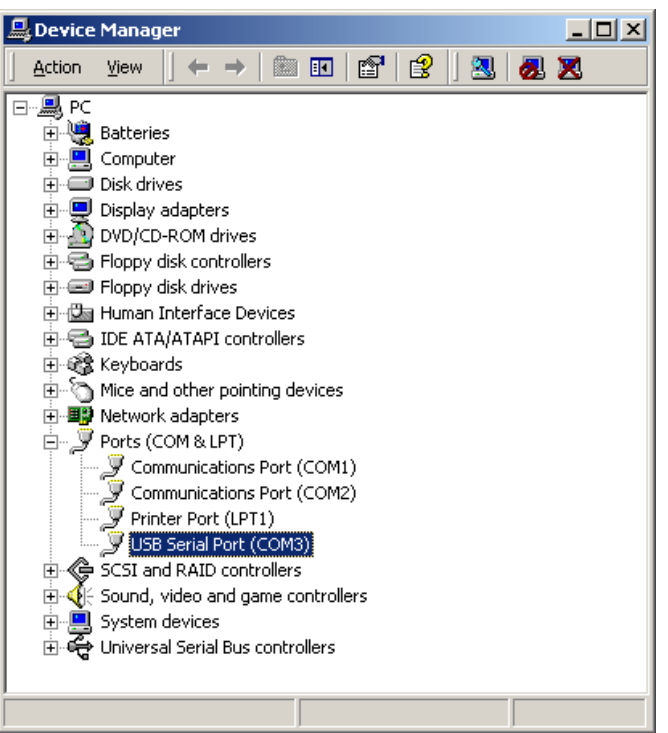

**Figure 1:** USBSER port in the Windows Device Manager.

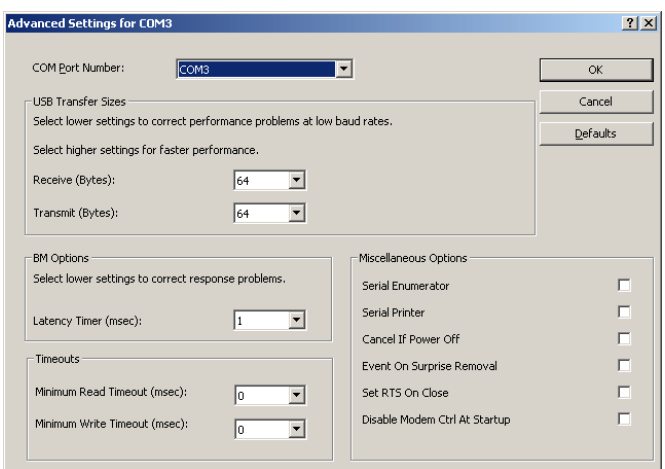

**Figure 2:** USBSER port settings for Windows 2000 or better.

## **TEMES 1.0.34 and USBSER 2/2**

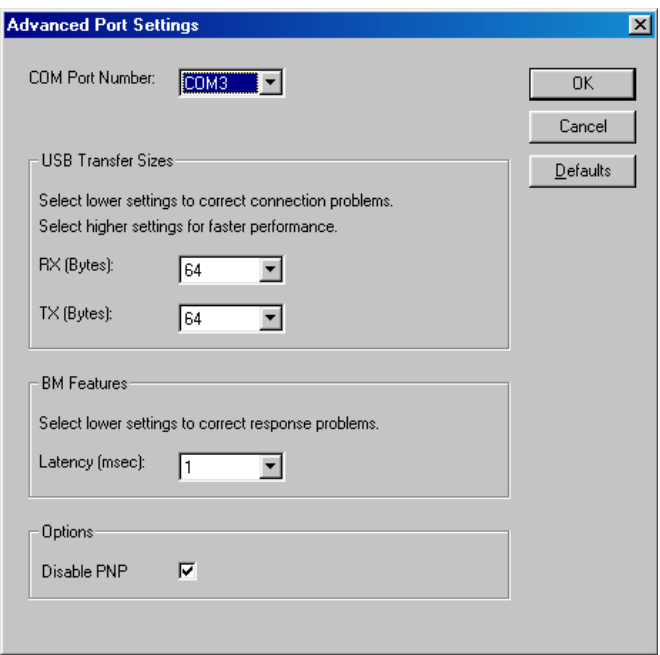

**Figure 3:** USBSER port settings for Windows 98/ME.